# **18. NOTAS PARA LOS USUARIOS DEL GDP-32II**

**Esta sección del manual se proporciona a los usuarios para que añadan sus propias anotaciones, así como para que recopilen las notas publicadas por Zonge Engineering relacionadas con el manejo del GDP-32II y otros equipos ZERO.**

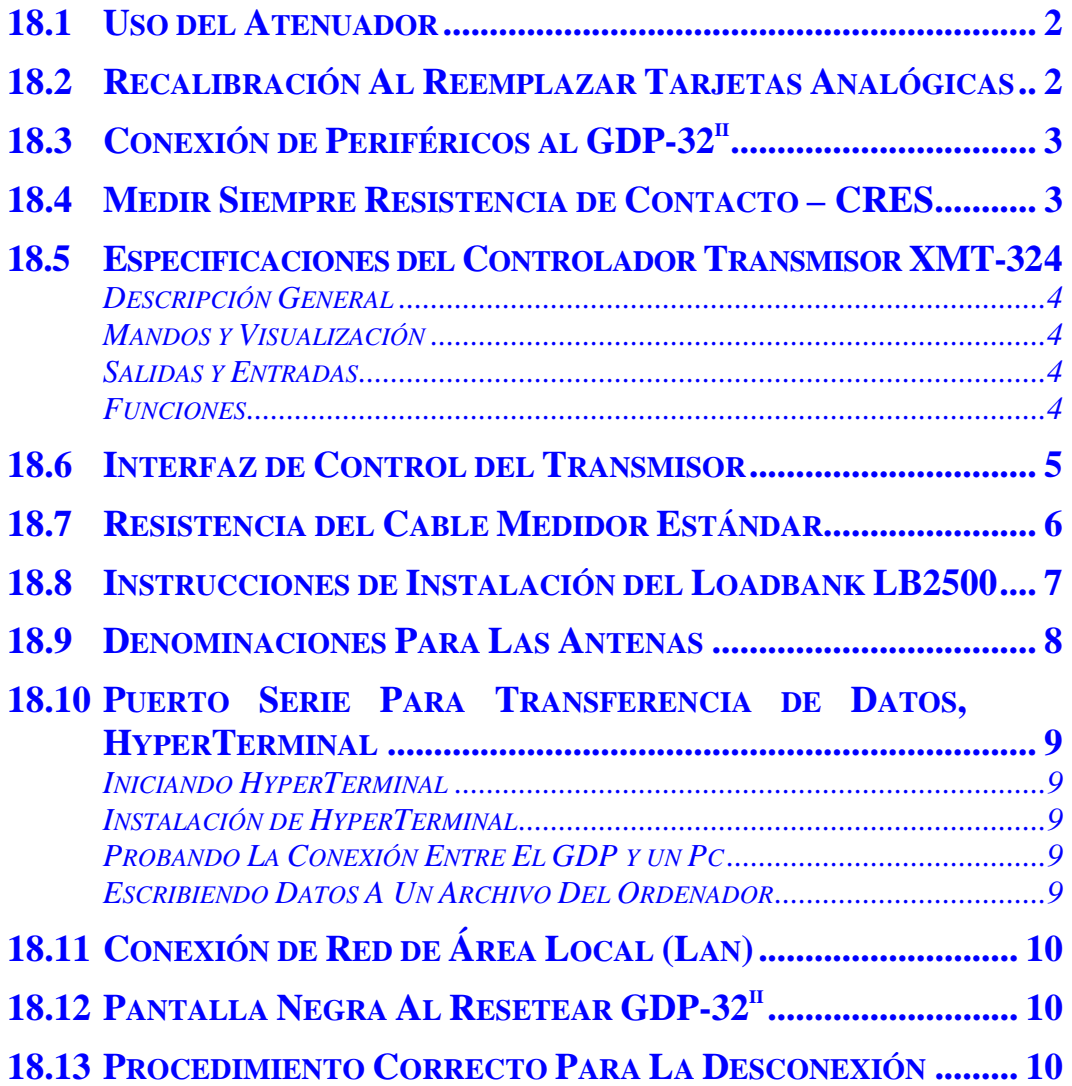

## **18.1 USO DEL ATENUADOR**

La función de atenuador del GDP-32 $^{\text{II}}$  es útil para limitar las señales de entrada en mediciones en baja frecuencia usando fracciones espaciadas a N intervalos u otras configuraciones donde el voltaje de entrada pueda superar los 3.5 voltios.

El atenuador no deber ser usado normalmente para medidas en alta frecuencia, como TEM, CSAMT o AMT, donde se necesita precisión en la fase y la resistencia de entrada de la carga varía. El motivo de esta restricción es que el circuito del atenuador funciona cuando se conecta como un filtro de paso-bajo, debido a su alta impedancia y a la capacidad parásita asociada. Algunos desplazamientos típicos de la fase con el atenuador **IN** y 10 KΏ de entrada son:

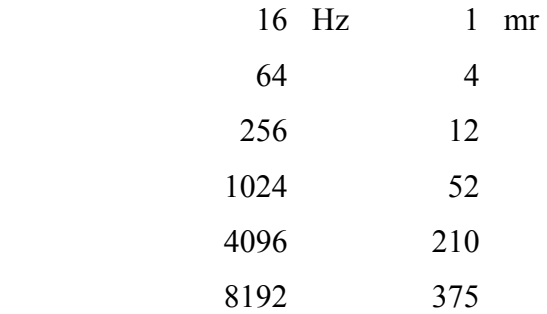

Con estas características de filtro paso-bajo, el atenuador puede usarse para mediciones de resistividad e IP para eliminar señales potentes de radio, como las procedentes de estaciones de radio y navegación aérea, por un proceso de filtrado sin afectar a la respuesta IP.

Si la resistencia de carga a la entrada es constante, los valores de variación de fase podrán calibrarse para mediciones en alta frecuencia CSAMT y AMT, pero no TEM. El filtrado añadido afectará a los tiempos iniciales hasta 1 ms.

## **18.2 RECALIBRACIÓN AL REEMPLAZAR TARJETAS ANALÓGICAS**

Debido a la facilidad para cambiar la configuración de las tarjetas analógicas del GDP-32<sup>II</sup>, los usuarios han comenzado a mover las tarjetas en las posiciones de canal en la placa interna cuando sospechan que existe algún tipo de problema eléctrico. Con el nuevo software, las calibraciones en la caché de calibración no tiene por qué estar en el mismo orden que las tarjetas analógicas. Sin embargo, si el GDP no encuentra un número de serie correspondiente para cada tarjeta activa, un mensaje de error aparecerá en la pantalla y el usuario decidirá si continuar o no.

Cuando reemplace tarjetas analógicas, el operario deberá calibrar todos los canales antes de adquirir datos con la nueva configuración, de modo que una calibración válida esté disponible en la caché de calibraciones.

## **18.3 CONEXIÓN DE PERIFÉRICOS AL GDP-32II**

Cuando se conecten periféricos (ordenadores, controladores XMT-16 o XMT-32, impresoras, etc), siempre es mejor conectar primero el cable al periférico y después al GDP-32 $^{\text{II}}$ . Esto minimizará cualquier efecto estático que pueda ocurrir.

## **18.4 MEDIR SIEMPRE RESISTENCIA DE CONTACTO – CRES**

Recuerde usar siempre la resistencia de contacto pulsando la tecla de función **CRES**. Midiendo la resistencia de contacto, podrá saber si hay cortes en la línea en medidas de campo **E**, o si sus antenas magnéticas se han cambiado para medidas de campos **H**. Una antena ANT/1 o TEM/3 tiene aproximadamente 200 Ώ de resistencia cuando está encendida, y cerca de 1000 Ώ cuando se encuentra apagada. El uso habitual de esta función puede ahorrar horas perdidas de medidas en el campo.

Sin embargo, si está utilizando una caja de control de señal u otro periférico que pueda modificar la señal conectado entre el GDP y los electrodos, debe evitar (o debe rodear o desconectar transitoriamente) el periférico para obtener una medida válida de la resistencia de contacto del electrodo.

## **18.5 ESPECIFICACIONES DEL CONTROLADOR TRANSMISOR XMT-32**

## **DESCRIPCIÓN GENERAL**

Microprocesador controlado con memoria para almacenar periódicamente tablas programadas para el control automático del transmisor.

Sincronizador con calibrador interno.

Capacidad para dominio del tiempo o de frecuencia, ciclo de ocupación del 50% o 100%.

Rango de frecuencia en pasos binarios: 1024 Segundos a 8192 Hz

Tamaño: 28x21x18 cm (11x8x7 in)

Peso: 6.4 kg (14 lb)

Cerramiento: Caja sellada de aluminio.

Energía: 12 V batería recargable, más de 10 horas de operación seguidas

Rango de temperaturas:  $-40^{\circ}$  to  $+60^{\circ}$ C  $(-40^{\circ}$  to  $+140^{\circ}$ F)

Rango de humedades: 0 to 95% no condensada

Time base: Oven-controlled crystal oscillator; aging rate  $\leq 5 \times 10^{-10}$  per 24 hours (optional crystal:  $1x10^{-11}$  per 24 hours.)

#### **MANDOS Y VISUALIZACIÓN**

Medidor de fase/batería Selector Tiempo/Frecuencia

Selector de medidor de Batería/Fase

Selectror de rango alto/bajo de calibración de salida.

.025/.25/2.5V PP

Selector de reset.

Visualizador LCD de frecuencia

**Cortacircuitos** 

#### **SALIDAS Y ENTRADAS**

Entrada para carga de batería 12V

Control input/output

Salida de Calibración

Entrada RS-232 para la tabla de secuencias de tiempo

#### **FUNCIONES**

Puede sincronizarse un receptor GDP-32<sup>II</sup> para mediciones sincrónicas. Capaz de controlar transmisores serie GGT y ZT y NT en el dominio del tiempo y de frecuencia. Continua coherencia de fase entre periodos de 1024 segundos y 8192 Hz. Señal de control de 20 miliamperios para el transmisor de control. Salida de pulso de reset para receptores GDP-series.

## **18.6 INTERFAZ DE CONTROL DEL TRANSMISOR**

La serie de transmisores GGT usa una señal de control de 20 mA con un tiempo de subida y de bajada de menos de 1 microsegundo. Hay dos señales de control usadas: Transmisor ON/OFF y polaridad.

- 1. **TRANSMISOR ON/OFF**. Esta señal se usa en el dominio del tiempo para apagar el transmisor cuando sea necesario dependiendo del ciclo requerido.
- 2. **POLARIDAD**. La señal controla la polaridad de la salida del transmisor. Cuando se proporciona la señal, el transmisor invierte la polaridad de la salida desde el "tiempo de descanso".

El diagrama de tiempo inferior muestra la relación entre las dos señales para un ciclo de ocupación del 50%:

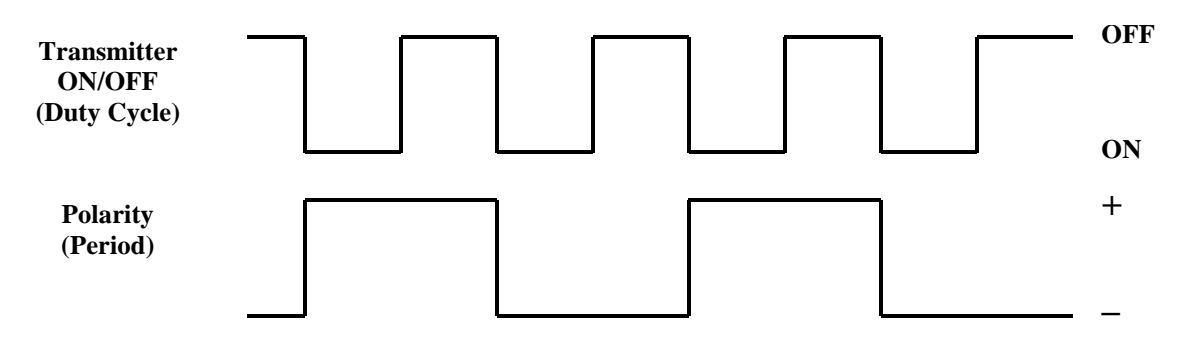

Actualmente se usa un chip National Semiconductor para mostrar el camino al transmisor tanto desde el controlador como desde el receptor. Este chip MM88C3ON se usa bien con una resistencia de salida de 180 ohm o de 560 ohm, dependiendo de si la interfaz lógica es de 5 V o de 12 V. Esto limita la corriente a un máximo de 20 mA en los circuitos. La velocidad del chip es más que suficiente para proporcionar el resultado adecuado.

#### **Conector MS de Control Del Transmisor**

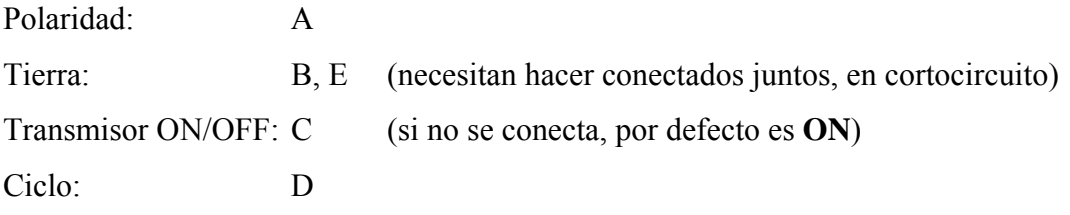

## **18.7 RESISTENCIA DEL CABLE MEDIDOR ESTÁNDAR**

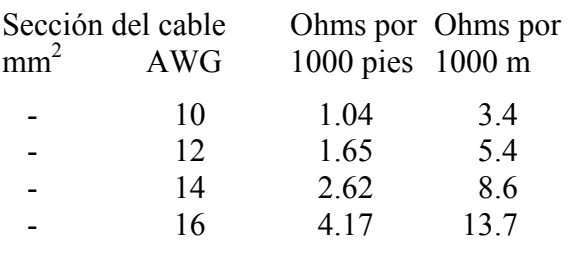

## **METRIC WIRE**

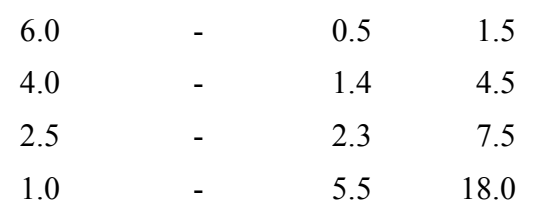

## **18.8 INSTRUCCIONES DE INSTALACIÓN DEL LOADBANK LB2500**

6.25 A como máximo a través de cada resistencia de 25 Ώ

225 W como máximo para el resistencia de 500 Ώ

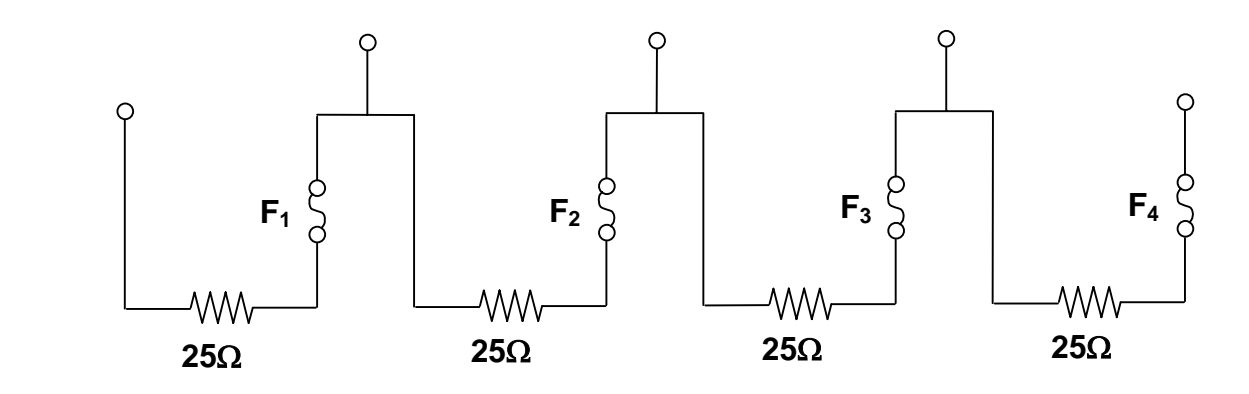

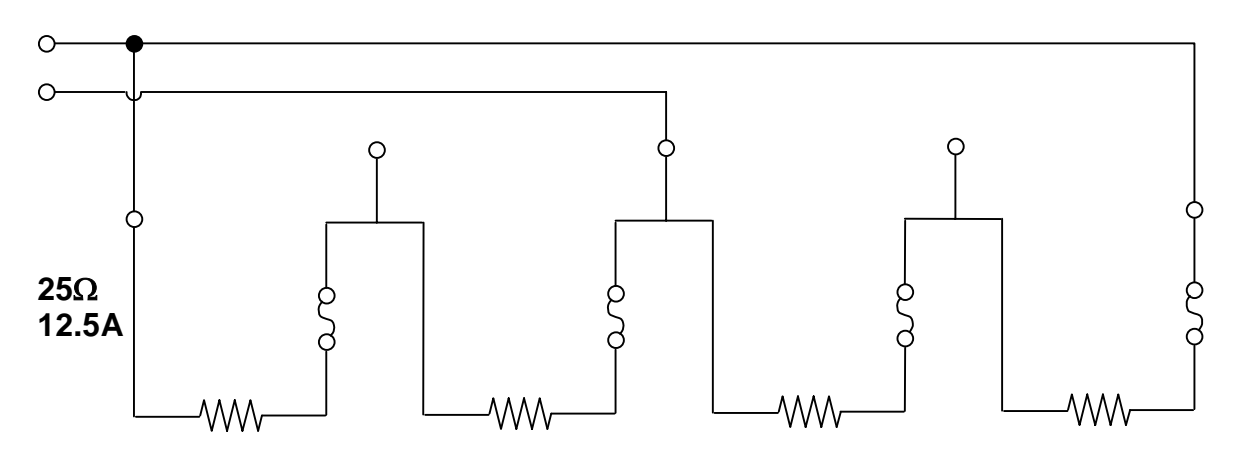

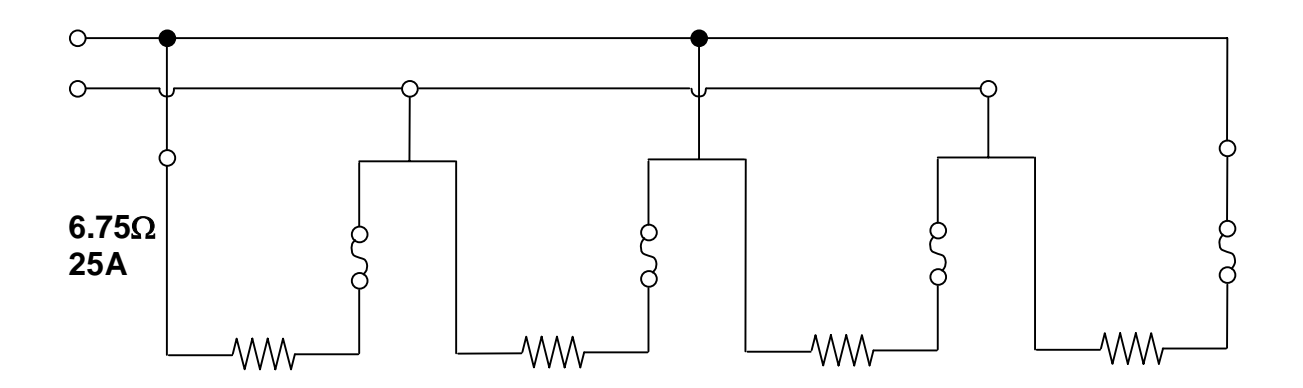

## **18.9 DENOMINACIONES PARA LAS ANTENAS**

Los números de la antena de componen de dos partes: el número de serie de la antena, y la antena o tipo de calibración:

NNNC

NNN Número de serie de la antena

C Número de canal, tipo de antena o tipo de calibración

Valores de C:

- 0 Reservado para antenas ANT/1 CSAMT
- 1, 2 Reservado para antenas de doble eje AA: 1 es canal 1, 2 es canal 2
- 3 Reservado para antenas AMT/CSAMT, ANT/3
- 4 Reservado para antenas MT, ANT/4, EMI-BF4
- 5 Reservado para antenas ligeras CSAMT, ANT/5, UOII, UOIV
- 6 Reservado para antena AMT de bajo ruido, ANT/6
- 9 Reservado para antenas TEM, TEM/3
- 7, 8 No se emplean

## **18.10 PUERTO SERIE PARA TRANSFERENCIA DE DATOS, HYPERTERMINAL**

#### **Iniciando HyperTERMINAL**

Pulse el botón "Start".

Mueva el ratón a "Programas", luego "Accesorios", luego pulse "HyperTerminal".

*Nota: Si HyperTerminal no está instalado, instálelo con el CD de instalación de Windows*  Pulse el botón "Start".

Seleccione con el ratón "Configuración"->"Panel de control". Haga doble click en "Agregar o quitar programas" Click en la barra de "Windows Setup" Doble click en "Comunicaciones" Habilite la opción "HyperTerminal" Click "OK". Click OK otra vez, siga las instrucciones que se indiquen.

## **Instalación De HyperTERMINAL**

En la carpeta que abrió siguiendo las instrucciones anteriores, haga doble click en "Hypertrm.exe". Introduzca un nombre como "Gdp32", y pulse OK.

Tendrá que saber qué puerto serie del ordenador está utilizando. Lo normal es el COM1, así que pruebe con él. En el cuadro "Usando Conexión usando (Connect using):", seleccione "Direct to COM1" y pulse OK.

Ahora, establezca lo siguiente:

 Bits por segundo: 9600 (puede usar otras velocidades si ajusta el GDP y el PC) Data Bits: 8 Paridad: None (ninguna) Stop bits (bits de parada): 1 Control de flujo: Xon/Xoff (por defecto es "Hardware", pero el GDP no lo soporta) Pulse "OK"

Las configuraciones por defecto para todo lo demás deberían ser OK.

## **Probando La Conexión Entre El GDP y Un PC**

Conecte el cable serie al GDP e intente enviar un bloque de datos. Vea la *Sección 7.6* para la instalación del puerto serie para transferencia de datos del GDP. Debería ver los datos en la pantalla del ordenador. Si no, asegúrese de que la velocidad (baud rate) está configurada en 9600 baudios en el GDP. Asegúrese de que está utilizando el puerto serie correcto del ordenador. O intente cambiarlo a "Direct to COM2". Pruebe a pulsar el botón "Disconnect" seguido del "Connect", e intente enviar datos de nuevo. Estos son los botones del teléfono en la barra de herramientas, o también puede acceder a ellos a través del menú "Call" (Llamada).

#### **Escribiendo Datos A Un Archivo Del Ordenador**

Click "Transfer->Capture Text".

Introduzca una ruta y nombre de archivo. La ruta por defecto está bien, es la carpeta de HyperTerminal. Use un nombre de archivo como "algunnombre.raw".

Vuelque los datos del GDP y observe la barra de progreso en la pantalla del ordenador.

Una vez que se haya completado la transferencia de datos, cierre el archivo: "Transfer>Capture Text>Stop".

Ya está. Ahora puede pulsar la "X" en la esquina superior derecha para cerrar HyperTerminal. Asegúrese de guardar los cambios para que la próxima vez sólo tenga que hacer doble click en el icono de la carpeta que acaba de nombrar, e HyperTerminal la abrirá con esas mismas configuraciones.

## **18.11 CONEXIÓN DE RED DE ÁREA LOCAL (LAN)**

El GDP-32<sup>II</sup> puede conectarse a una red de área local, de modo que se pueda acceder a sus discos duros desde cualquier ordenador conectado a esa red. La red es compatible con 10BaseT y puede configurarse en Windows95. Desde que las redes se pueden configurar de diversas maneras, debería consultar al administrador de su red acerca de la configuración de su red LAN. Vea también la *Sección* 7 del manual GDP-32<sup>II</sup>.

## **18.12 PANTALLA NEGRA AL RESETEAR GDP-32II**

Bajo ciertas condiciones, la pantalla del GDP-32<sup>II</sup> puede volverse en negro cuando se usan las teclas CONTROL/ALT/DELETE o RESET. Si sucede esto, pulse una vez la tecla POWER ON/OFF para conseguir la modalidad de reset. La pantalla debería volver a su color normal. Si no se vuelve brillante tras varios intentos, apague el receptor y enciéndalo de nuevo.

## **18.13 PROCEDIMIENTO CORRECTO PARA LA DESCONEXIÓN**

Para alargar la vida de la pantalla de cristal líquido, por favor siga siempre el procedimiento correcto para apagar el receptor. Vea la *Sección* 3, página 5 del manual GDP-32<sup>II</sup>.